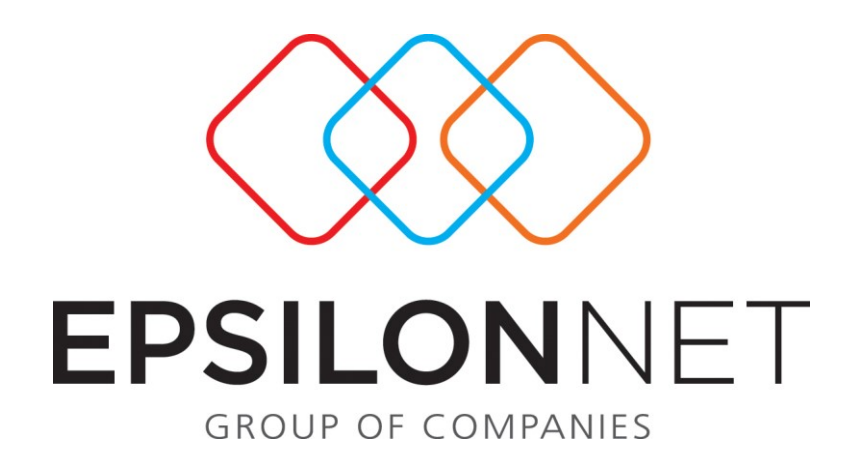

*Διαδικασία Σύνδεση H.R.M. / Μισθοδοσία*

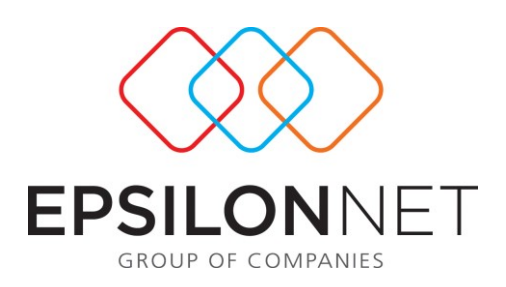

*Το συγκεκριμένο εγχειρίδιο δημιουργήθηκε για να βοηθήσει την κατανόηση της Διαδικασίας «Σύνδεση H.R.M. / Μισθοδοσία».*

*Παρακάτω προτείνεται μια αλληλουχία ενεργειών την οποία ο χρήστης πρέπει να ακολουθήσει για να αξιοποιήσει τις δυνατότητες της εφαρμογής.*

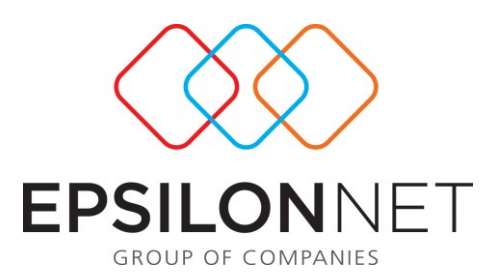

**Νέα επιλογή «ΣΥΝΔΕΣΗ H.R.M. / ΜΙΣΘΟΔΟΣΙΑ» η οποία είναι διαθέσιμη στην Edition III και πρόκειται για τον πλήρη έλεγχο μεταφοράς δαπανών και αποζημιώσεων από το H.R.M. και συγκεκριμένα από την Διαχείριση της Κινητής Τηλεφωνίας, την Εκπαίδευση Προσωπικού, την Διαχείριση Ταξιδιών και την Διαχείριση Οχημάτων στην Μισθοδοσία των εργαζομένων.**

Δίνεται η δυνατότητα επιλογής της πληρωμής μέσω μισθοδοσίας των λογαριασμών της κινητής τηλεφωνίας, της πληρωμής του κόστους των ωρών εκτός ωραρίου που τυχόν απαιτείται για την παρακολούθηση ενός σεμιναρίου, της πληρωμής των αποζημιώσεων ενός ταξιδιού και της πληρωμής των Services, των Ασφαλειών και των καυσίμων ενός οχήματος.

Πιο αναλυτικά δίνεται η δυνατότητα:

- για την ενότητα της Κινητής Τηλεφωνίας η επιλογή είτε ανά εργαζόμενο είτε και ανά λογαριασμό
- για την ενότητα της Εκπαίδευσης Προσωπικού η επιλογή είτε ανά εργαζόμενο είτε και ανά σεμινάριο
- για την ενότητα της Διαχείρισης Οχημάτων η επιλογή ανά εργαζόμενο και είτε ανά Ασφάλιση είτε ανά Service είτε και ανά αποζημίωση Καυσίμων.
- και για την ενότητα της Διαχείρισης Ταξιδιών η επιλογή είτε ανά εργαζόμενο είτε και ανά ταξίδι.

Δίνεται η δυνατότητα της πλήρης παραμετροποίησης των δαπανών ή των αποζημιώσεων στο H.R.M.Η παραμετροποίηση αυτή αφορά τα εξής:

- επιλογή αν θα μεταφέρεται κάποια δαπάνη ή αποζημίωση στην μισθοδοσία
- επιλογή της μισθολογικής περιόδου στην οποία θα μεταφερθούν
- επιλογή αν κάποια δαπάνη ή αποζημίωση θα εμφανιστεί στην μισθολογική περίοδο του εργαζόμενου σαν «Παροχή» δηλαδή θα αφαιρεθεί από το «Πληρωτέο Ποσό» του ή θα εμφανιστεί σαν «Πρόσθετη Αποδοχή» δηλαδή θα προστεθεί στα Μεικτά του.
- επιλογή αν σε κάποια από τις δαπάνες ή τις αποζημιώσεις που εμφανίζονται σαν «Πρόσθετες Αποδοχές» θα γίνει «Αναγωγή σε Μεικτά» δηλαδή θα πρέπει να γίνουν κρατήσεις πάνω σε αυτό το ποσό.

## Σύνδεση H.R.M. / Μισθοδοσία

Είναι μια διαδικασία με την οποία επιλέγετε τις αποζημιώσεις που θέλετε να μεταφέρετε στην μισθολογική περίοδο του εργαζόμενου. Η επιλογή των αποζημιώσεων γίνεται μέσα από τις τέσσερις ενότητες του H.R.M., την Διαχείριση Κινητής Τηλεφωνίας, Εκπαίδευση Προσωπικού, Διαχείριση Οχημάτων και την Διαχείριση Ταξιδιών.

Στο πάνω μέρος του παραθύρου γίνεται η επιλογή της Περιόδου Μισθοδοσίας στην οποία θέλετε να μεταφέρετε τα ποσά των αποζημιώσεων που θα επιλέξετε.

Επιπλέον υπάρχουν τα φίλτρα με τα οποία δίνεται η δυνατότητα εμφάνισης των

- Αποζημιώσεων που είναι εκκρεμείς δηλαδή δεν έχουν μεταφερθεί σε μισθολογική περίοδο και δεν έχουν υπολογιστεί.
- Αποζημιώσεων που είναι στην Μισθολογική Περίοδο και δεν έχουν υπολογιστεί.
- Αποζημιώσεων που έχουν υπολογιστεί.
- Όλων των αποζημιώσεων.

Με την επιλογή της μισθολογικής περιόδου και ανάλογα την ενότητα που βρίσκεστε (Κινητή Τηλεφωνία, Εκπαίδευση, Οχήματα, Ταξίδια) καθώς επίσης και ανάλογα την παραμετροποίηση (γίνεται αναφορά

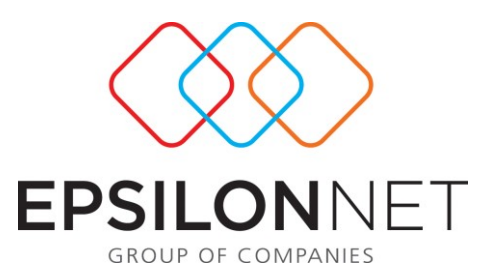

παρακάτω) που έγινε στις αντίστοιχες εγγραφές, στις αντίστοιχες ενότητες, εμφανίζονται οι αποζημιώσεις.

*ΠΡΟΣΟΧΗ! Βασική Προϋπόθεση για να εκτελεστεί η διαδικασία είναι να έχει γίνει η ανάλογη παραμετροποίηση στις ενότητες που σας ενδιαφέρουν του H.R.M. (οι παραμετροποιήσεις ανά ενότητα αναφέρονται παρακάτω). Επιπλέον και αφού γίνει η παραμετροποίηση θα πρέπει να έχει προηγηθεί το άνοιγμα περιόδου για την μισθολογική περίοδο που επιθυμείτε.*

Αφού ολοκληρωθεί η παραμετροποίηση τότε εμφανίζονται στο grid οι εργαζόμενοι. Αν για κάποιον εργαζόμενο δεν έχει γίνει άνοιγμα περιόδου τότε εμφανίζει σχετικό μήνυμα.

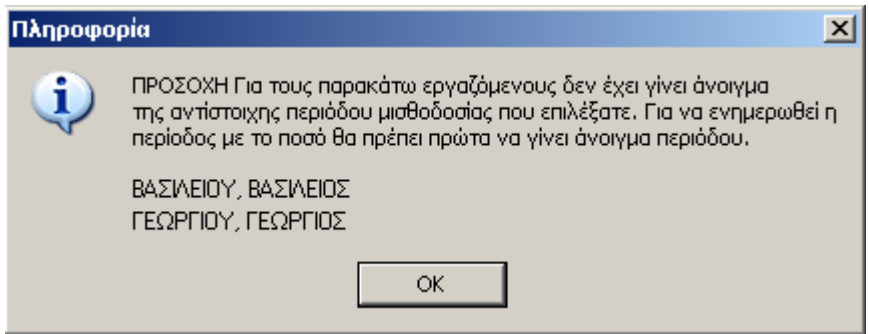

Οι εργαζόμενοι εμφανίζονται τόσες φορές όσα μπορεί να είναι τα ταξίδια στα οποία συμμετείχαν ή όσα είναι τα σεμινάρια τα οποία παρακολούθησαν ή αν στον ίδιο μήνα υπάρχει αποζημίωση ασφάλισης και service ή ακόμα και αποζημίωση καυσίμων.

Με τον τρόπο αυτό σας δίνεται η δυνατότητα ακόμα και σε αυτό το σημείο να επιλέξετε ποιο π.χ. ταξίδι του εργαζόμενου θα πληρωθεί μέσω της μισθοδοσίας του.

Στην περίπτωση που στείλετε στη μισθολογική περίοδο μια αποζημίωση π.χ. ενός ταξιδιού και στη συνέχεια θελήσετε να στείλετε και κάποιο ακόμα του ίδιου εργαζόμενου τότε εμφανίζει ένα μήνυμα που ρωτάει αν η αποζημίωση που επιχειρείτε να στείλετε στην μισθολογική περίοδο θέλετε να αντικατασταθεί με την ήδη υπάρχουσα ή αν θέλετε να γίνει προσθήκη.

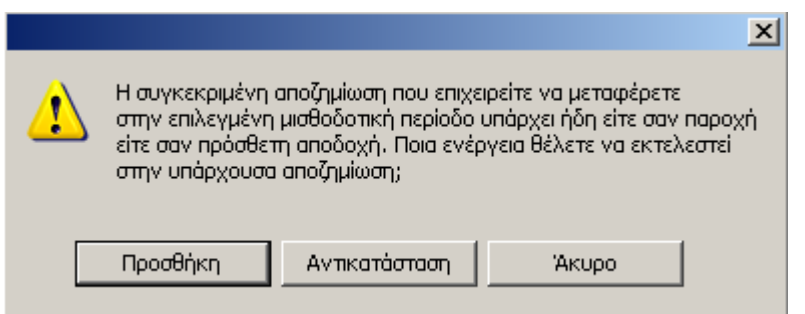

Αν μια εγγραφή εμφανίζεται σαν Πρόσθετη Αποδοχή τότε για αυτήν δίνεται η δυνατότητα επιλογής για το αν γίνει αναγωγή του ποσού σε μεικτά.

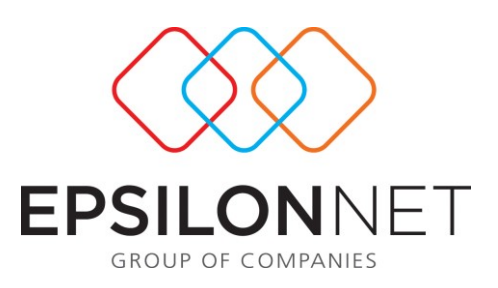

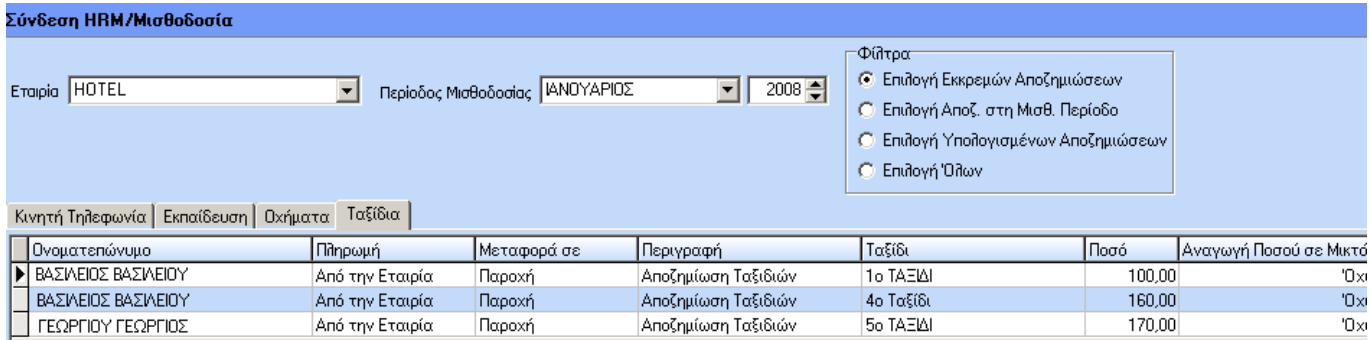

*ΠΡΟΣΟΧΗ! Η διαδικασία δεν μπορεί να εκτελεστεί για μισθολογικές περιόδους που είναι ήδη υπολογισμένες. Στην περίπτωση που επιχειρηθεί αυτό τότε εμφανίζεται σχετικό μήνυμα.*

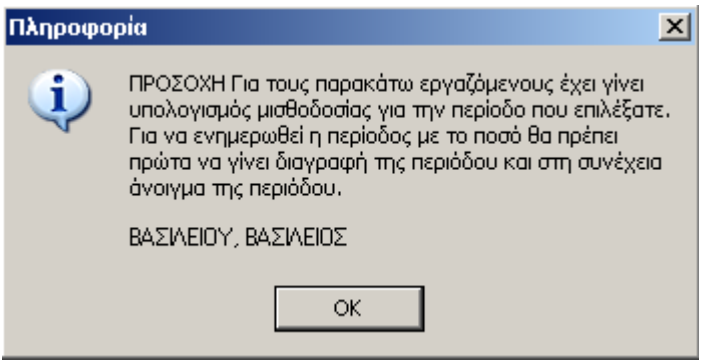

Αν πραγματοποιηθεί η διαδικασία της μεταφοράς των αποζημιώσεων στην ανοιγμένη μισθολογική περίοδο τότε στα φίλτρα αν επιλέξετε «Επιλογή Αποζημιώσεων στη Μισθολογική Περίοδο» οι εργαζόμενοι εμφανίζονται στο grid με κόκκινο χρώμα. Το ίδιο συμβαίνει όταν θα υπολογιστεί η μισθολογική περίοδος και στα φίλτρα επιλεγεί «Επιλογή Υπολογισμένων Αποζημιώσεων».

**Κινητή Τηλεφωνία** Eκπαίδευση **Οχήματα** Tαξίδια

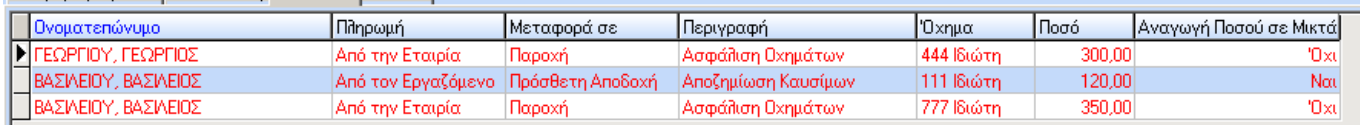

Στο κάτω μέρος του παραθύρου υπάρχουν τα κουμπιά για την Επιλογή και την Αποεπιλογή των εργαζομένων.

Επιπλέον υπάρχει το κουμπί Εκτύπωση Πίνακα με το οποίο εκτυπώνονται οι εγγραφές του grid.

Τέλος υπάρχει το κουμπί Εκτύπωση Αποζημιώσεων με το οποίο πατώντας το εμφανίζεται ένα παράθυρο επιλογών όπως αυτό που φαίνεται στη συνέχεια

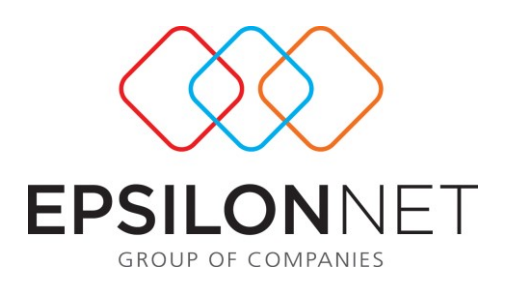

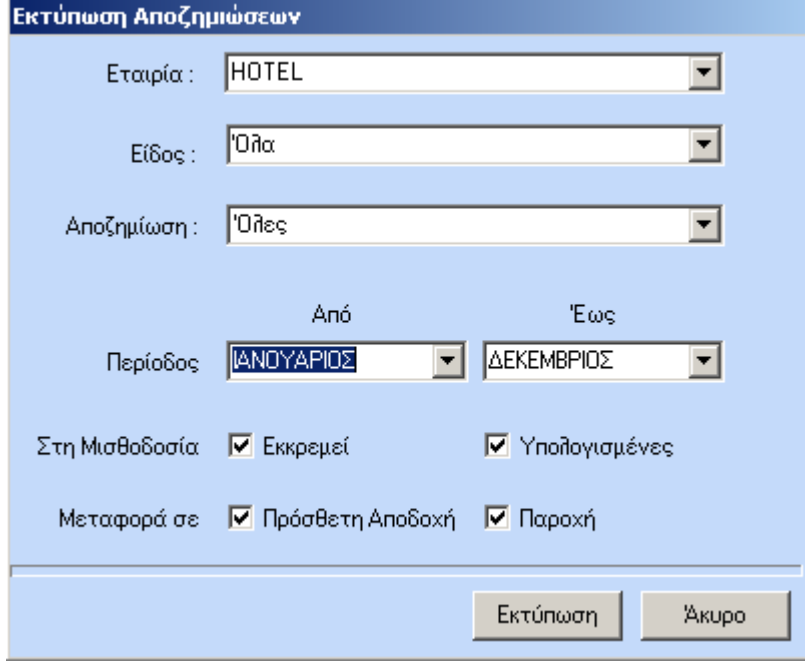

με το οποίο και ανάλογα τις επιλογές που θα κάνετε μπορείτε να εκτυπώσετε ξεχωριστά ή και μαζί τις αποζημιώσεις που εκκρεμούν ή είναι υπολογισμένες καθώς επίσης να δείτε ποιες από τις αποζημιώσεις εμφανίζονται σαν πρόσθετες αποδοχές και ποιες σαν παροχές. Στη συνέχεια υπάρχει υπόδειγμα της εκτύπωσης

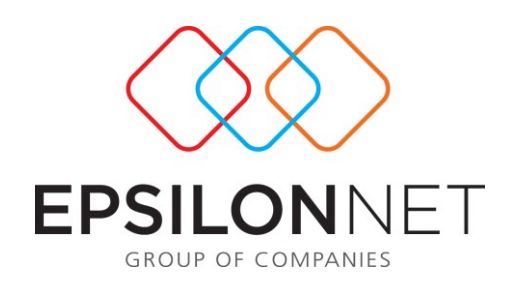

# Μεταφερόμενα Ποσά του HRM στη Μισθοδοσία

**Εταιρία: HOTEL** 

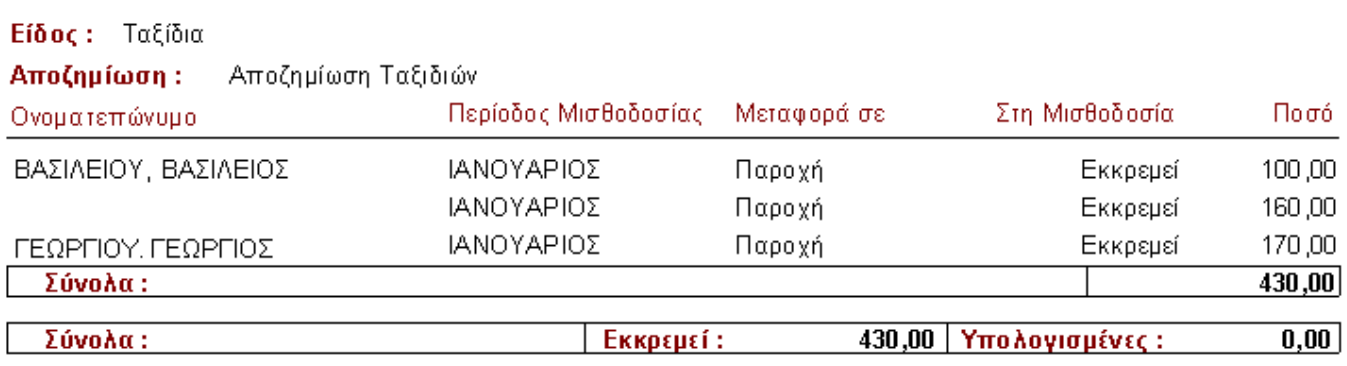

# Παραμετροποίηση Αποδοχών H.R.M.

Δημιουργήθηκε μια νέα επιλογή που λέγεται «*Αποδοχές H.R.M.*» και βρίσκεται στο Παράμετροι – Διαχείριση Βασικών Αρχείων στην οποία μπορείτε να κάνετε την παραμετροποίηση των «Πρόσθετων Αποδοχών». Μπορείτε δηλαδή σ' αυτό το παράθυρο να βάλετε την περιγραφή με την οποία θέλετε να εμφανίζονται οι Πρόσθετες Αποδοχές μέσα στην Μισθολογική Περίοδο του εργαζόμενου αλλά και στις εκτυπώσεις. Να ορίσετε το είδος της αποδοχής αν θα είναι δηλαδή Συνεκκαθαριζόμενη ή Μη Συνεκκαθαριζόμενη, αν θα προσαυξάνεται στα Δώρα και στο Επίδομα Αδείας, αν θα γίνονται κρατήσεις, τον κωδικό με τον οποίο θα εμφανίζεται στην ΑΠΔ, τους μήνες επιμερισμού, αν θα προσαυξάνεται στα αναδρομικά, τον τρόπο υπολογισμού του ΦΜΥ στην περίπτωση που είναι Συνεκκαθαριζόμενη αν θα είναι δηλαδή έκτακτη ή τακτική και το ποσοστό του συντελεστή στην περίπτωση που είναι Μη Συνεκκαθαριζόμενη.

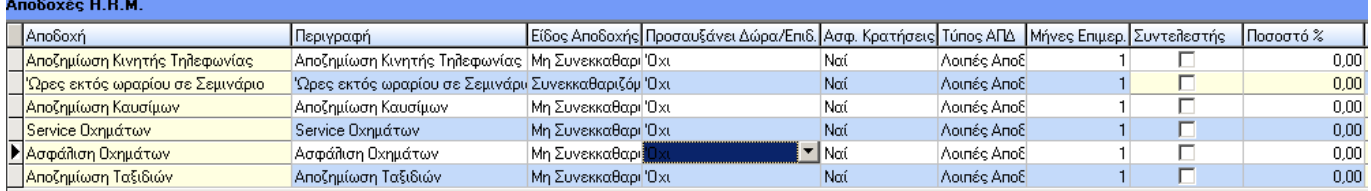

Παραμετροποίηση Παροχών H.R.M.

Δημιουργήθηκε ακόμα μια επιλογή που λέγεται «*Παροχές H.R.M.*» και βρίσκεται στο Παράμετροι – Διαχείριση Λοιπών Αρχείων στην οποία μπορείτε να κάνετε την παραμετροποίηση των «Παροχών». Μπορείτε δηλαδή σ' αυτό το παράθυρο να βάλετε την περιγραφή με την οποία θέλετε να εμφανίζονται οι Παροχές.

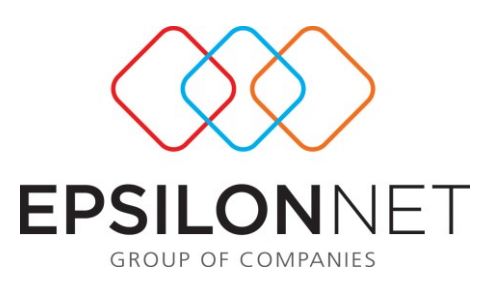

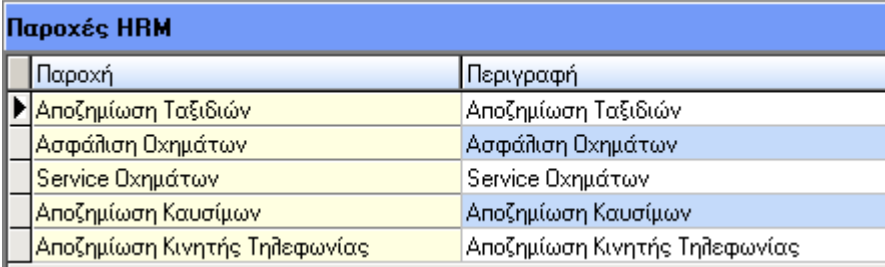

Παραμετροποίηση Διαχείρισης Κινητής Τηλεφωνίας

Στη Διαχείριση Κινητής Τηλεφωνίας και συγκεκριμένα στα Προγράμματα Σύνδεσης που βρίσκονται H.R.M. – Διαχείριση Κινητής Τηλεφωνίας – Παράμετροι υπάρχει η επιλογή «*Πληρωμή μέσω Μισθοδοσίας*» με την οποία μπορείτε να ορίσετε αν ένα πρόγραμμα σύνδεσης θα πληρώνεται μέσω μισθοδοσίας. Επιπλέον με τις επιλογές «*Βαρύνει*» και «*Πληρωμή Λογαριασμού*» μπορείτε να ορίσετε αν ένας λογαριασμός θα εμφανιστεί στην μισθολογική περίοδο του εργαζόμενου σαν «*Παροχή*» ή σαν «*Πρόσθετη Αποδοχή*».

Δηλαδή αν π.χ. στο πεδίο «Βαρύνει» επιλεγεί «Εταιρία» και στο πεδίο «Πληρωμή Λογαριασμού» επιλεγεί «Από τον Εργαζόμενο» τότε το ποσό του λογαριασμού θα εμφανιστεί στην μισθολογική περίοδο του εργαζόμενου σαν «Πρόσθετη Αποδοχή».

Αν όμως στο πεδίο «Βαρύνει» επιλεγεί «Εργαζόμενος» και στο πεδίο «Πληρωμή Λογαριασμού» επιλεγεί «Από την Εταιρία» τότε το ποσό του λογαριασμού θα εμφανιστεί στην μισθολογική περίοδο του εργαζόμενου σαν «Παροχή».

Επιπλέον αν στο πεδίο «Βαρύνει» επιλεγεί «Εργαζόμενος» και τον βαρύνει εξ' ολοκλήρου και στο πεδίο «Πληρωμή Λογαριασμού» επιλεγεί «Από τον Εργαζόμενο» τότε το ποσό του λογαριασμού δεν θα μεταφερθεί στην μισθολογική περίοδο του εργαζόμενου. Το ίδιο συμβαίνει και αν στα πεδία Βαρύνει και Πληρωμή Λογαριασμού επιλεγεί η «Εταιρία» και «Από την Εταιρία» αντίστοιχα.

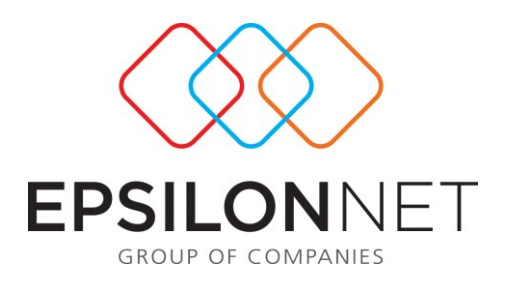

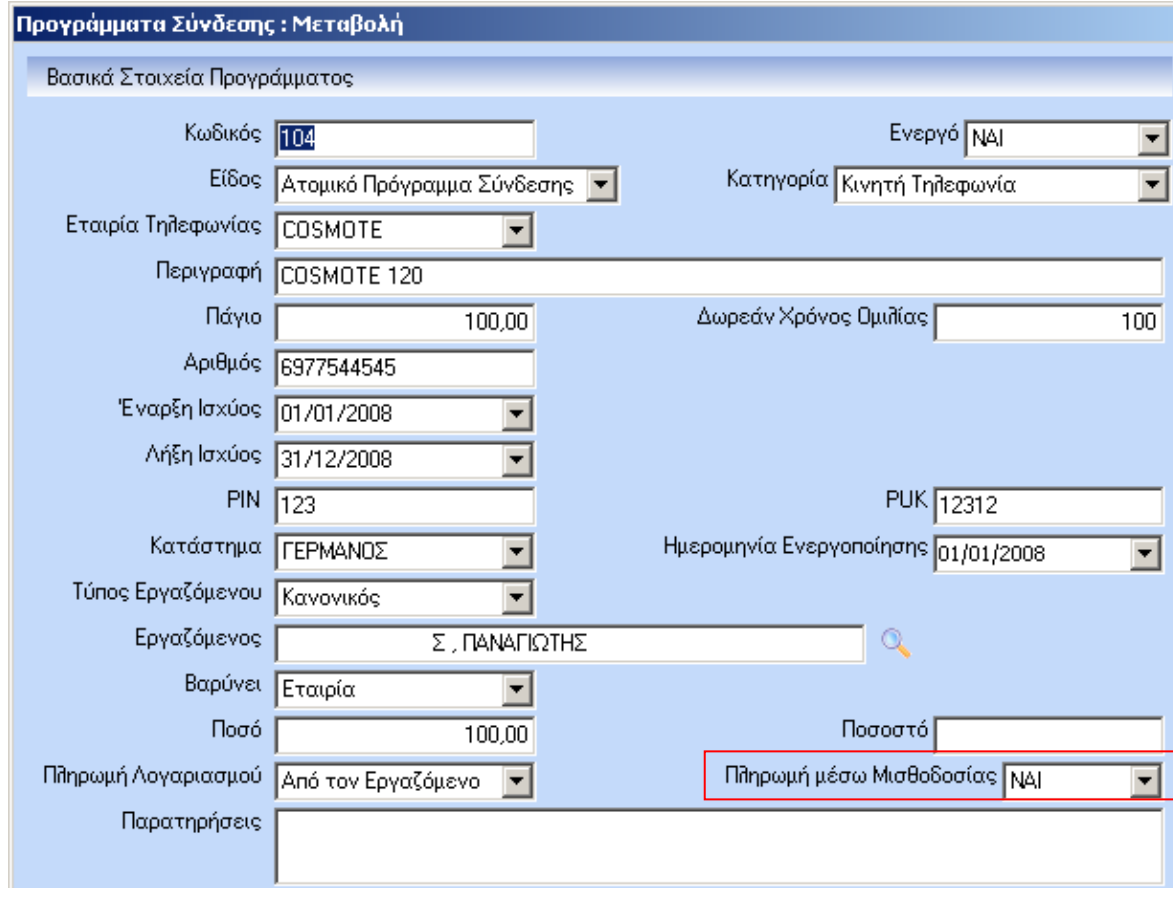

Ωστόσο στην Διαχείριση Λογαριασμών που βρίσκεται H.R.M. – Διαχείριση Κινητής Τηλεφωνίας – Οργάνωση δίνεται η δυνατότητα πέρα της εισαγωγής της αξίας του λογαριασμού και της ημερομηνίας πληρωμής, η αλλαγή της τιμής των πεδίων των στηλών Πληρωμή μέσω Μισθοδοσίας και Πληρωμή Λογαριασμού. Δηλαδή έχετε την δυνατότητα ακόμα και σ' αυτό το σημείο να επιλέξετε αν ένας λογαριασμός θα μεταφερθεί στην μισθολογική περίοδο του εργαζόμενου ή όχι και αν η πληρωμή του λογαριασμού θα γίνει από τον εργαζόμενο ή από την εταιρία.

Επιπλέον στο παράθυρο αυτό δίνεται η δυνατότητα επιλογής της μισθολογικής περιόδου δηλαδή μπορεί ένας λογαριασμός που αφορά π.χ. περίοδο χρήσης Ιανουάριο να τον πληρώσει σε μεταγενέστερο μήνα π.χ. Φεβρουάριο.

Επιπλέον ακόμα και σε αυτό το παράθυρο έχετε την δυνατότητα να πληροφορηθείτε αν ένας λογαριασμός έχει παρακρατηθεί ή όχι ή αν βρίσκεται στην μισθολογική περίοδο και δεν έχει παρακρατηθεί.

Μετά την παρακράτηση ενός λογαριασμού στην μισθολογική περίοδο δεν επιτρέπεται η αλλαγή οποιασδήποτε τιμής αυτού του λογαριασμού.

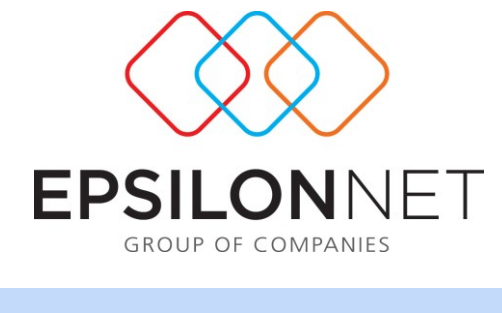

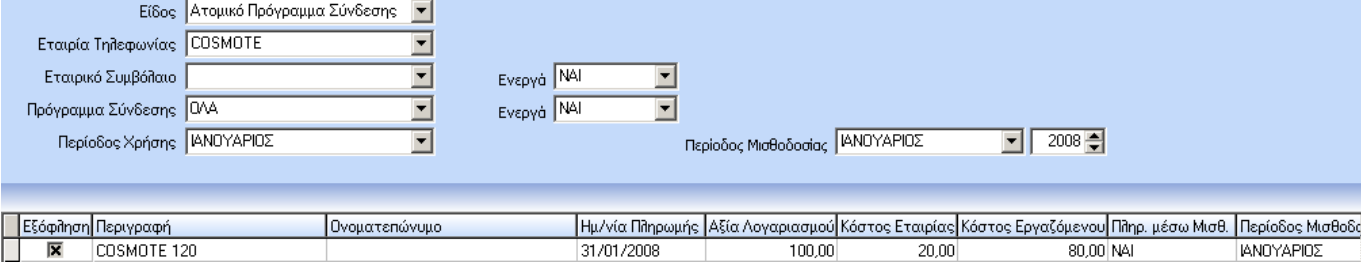

#### Παραμετροποίηση Εκπαίδευσης Προσωπικού

Στην Εκπαίδευση Προσωπικού και συγκεκριμένα στην επιλογή Κοστολόγηση που βρίσκεται H.R.M. – Εκπαίδευση Προσωπικού –Οργάνωση υπάρχει η επιλογή «*Πληρωμή μέσω Μισθοδοσίας*» με την οποία μπορείτε να ορίσετε αν το Κόστος των Ωρών εκτός Ωραρίου ενός Σεμιναρίου για κάποιον εργαζόμενο ή για όλους θα πληρωθεί μέσω μισθοδοσίας ή όχι.

Επιπλέον στο παράθυρο αυτό δίνεται η δυνατότητα επιλογής της μισθολογικής περιόδου δηλαδή μπορεί ένα σεμινάριο που πραγματοποιήθηκε π.χ. τον Ιανουάριο να πληρωθεί σε μεταγενέστερο μήνα π.χ. Φεβρουάριο.

Επιπλέον ακόμα και σε αυτό το παράθυρο έχετε την δυνατότητα να πληροφορηθείτε αν ένα σεμινάριο έχει παρακρατηθεί ή όχι ή αν βρίσκεται στην μισθολογική περίοδο και δεν έχει παρακρατηθεί.

Μετά την παρακράτηση του Κόστους των Ωρών εκτός Ωραρίου ενός σεμιναρίου στην μισθολογική περίοδο δεν επιτρέπεται η αλλαγή οποιασδήποτε τιμής της Κοστολόγησης αυτού του σεμιναρίου.

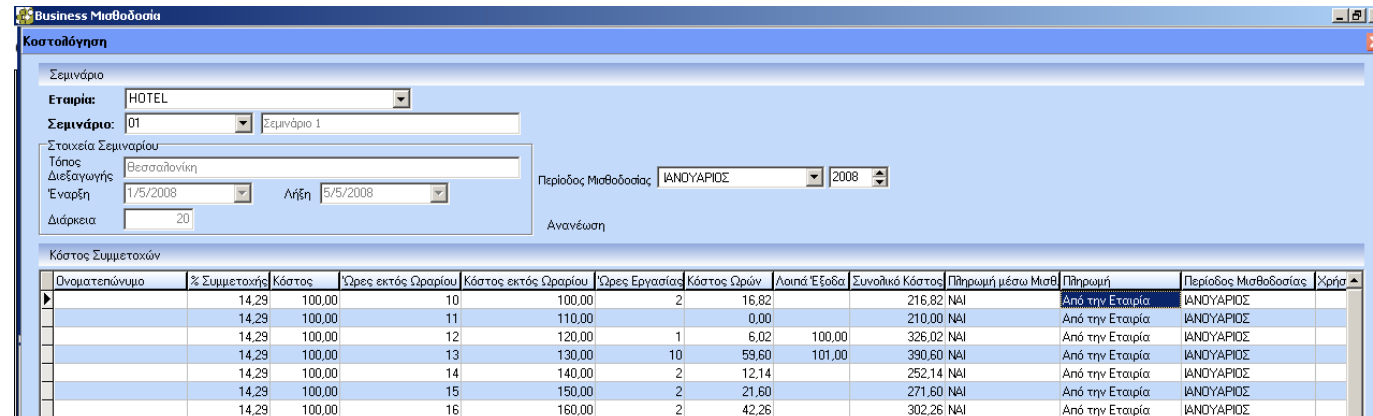

## Παραμετροποίηση Διαχείρισης Ταξιδιών

Στην Διαχείριση Ταξιδιών και συγκεκριμένα στην επιλογή Ανάλυση Δαπανών που βρίσκεται H.R.M. – Διαχείριση Ταξιδιών – Οργάνωση – Ανάλυση Δαπανών (διπλό κλικ σε αποζημίωση που βαρύνει τον εργαζόμενο) εμφανίζεται το παράθυρο Παραστατικά.

Στο παράθυρο αυτό υπάρχει η επιλογή «*Πληρωμή μέσω Μισθοδοσίας*» με την οποία μπορείτε να ορίσετε αν η συγκεκριμένη αποζημίωση για την οποία γίνεται η εισαγωγή των παραστατικών θα πληρωθεί μέσω μισθοδοσίας ή όχι.

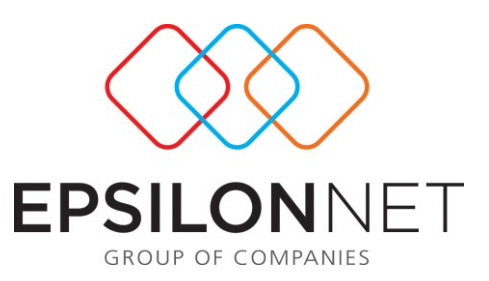

Επιπλέον μπορείτε να ορίσετε αν η Πληρωμή του παραστατικού έγινε Από τον Εργαζόμενο ή Από την Εταιρία. Οπότε αν η πληρωμή έγινε από τον εργαζόμενο τότε δεν θα πληρωθεί μέσω μισθοδοσίας

εφόσον βέβαια η αποζημίωση βαρύνει τον εργαζόμενο. Αν η πληρωμή έγινε από την εταιρία τότε δίνεται η δυνατότητα επιλογής αν θα πληρωθεί μέσω μισθοδοσίας ή όχι. Αν οριστεί Ναι στο πεδίο της στήλης Πληρωμή μέσω Μισθοδοσίας τότε στην Μισθολογική Περίοδο θα εμφανιστεί σαν Παροχή.

Επιπλέον στο παράθυρο αυτό δίνεται η δυνατότητα επιλογής της μισθολογικής περιόδου δηλαδή μπορεί ένα ταξίδι που πραγματοποιήθηκε π.χ. τον Ιανουάριο να πληρωθεί σε μεταγενέστερο μήνα π.χ. Φεβρουάριο.

Επιπλέον ακόμα και σε αυτό το παράθυρο έχετε την δυνατότητα να πληροφορηθείτε αν ένα παραστατικό έχει παρακρατηθεί ή όχι ή αν βρίσκεται στην μισθολογική περίοδο και δεν έχει παρακρατηθεί.

Μετά την παρακράτηση της αποζημίωσης ενός ταξιδιού στην μισθολογική περίοδο δεν επιτρέπεται η αλλαγή οποιασδήποτε τιμής στα παραστατικά αυτής της αποζημίωσης.

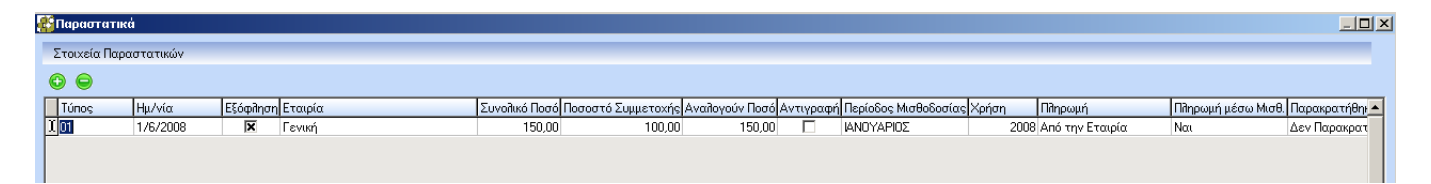

## Παραμετροποίηση Διαχείρισης Οχημάτων

#### Ασφάλιση

Στη Διαχείριση Οχημάτων και συγκεκριμένα στην Ασφάλιση που βρίσκεται H.R.M. – Διαχείριση Οχημάτων – Οργάνωση υπάρχει η επιλογή «*Πληρωμή μέσω Μισθοδοσίας*» με την οποία μπορείτε να ορίσετε αν μια ασφάλιση θα πληρώνεται μέσω μισθοδοσίας. Επιπλέον με τις επιλογές «*Βαρύνει*» και «*Πληρωμή*» μπορείτε να ορίσετε αν μια ασφάλιση θα εμφανιστεί στην μισθολογική περίοδο του εργαζόμενου σαν «*Παροχή*» ή σαν «*Πρόσθετη Αποδοχή*».

Δηλαδή αν π.χ. στο πεδίο «Βαρύνει» επιλεγεί «Εταιρία» και στο πεδίο «Πληρωμή» επιλεγεί «Από τον Εργαζόμενο» τότε το ποσό της ασφάλισης θα εμφανιστεί στην μισθολογική περίοδο του εργαζόμενου σαν «Πρόσθετη Αποδοχή».

Αν όμως στο πεδίο «Βαρύνει» επιλεγεί «Εργαζόμενος» και στο πεδίο «Πληρωμή» επιλεγεί «Από την Εταιρία» τότε το ποσό της ασφάλισης θα εμφανιστεί στην μισθολογική περίοδο του εργαζόμενου σαν «Παροχή».

Επιπλέον στο παράθυρο αυτό δίνεται η δυνατότητα επιλογής της μισθολογικής περιόδου.

Ακόμα και σε αυτό το παράθυρο έχετε την δυνατότητα να πληροφορηθείτε αν μια ασφάλιση έχει παρακρατηθεί ή όχι ή αν βρίσκεται στην μισθολογική περίοδο και δεν έχει παρακρατηθεί.

Μετά την παρακράτηση της ασφάλισης στην μισθολογική περίοδο δεν επιτρέπεται η αλλαγή οποιασδήποτε τιμής της ασφάλισης.

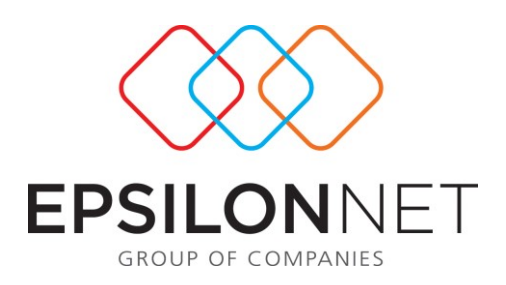

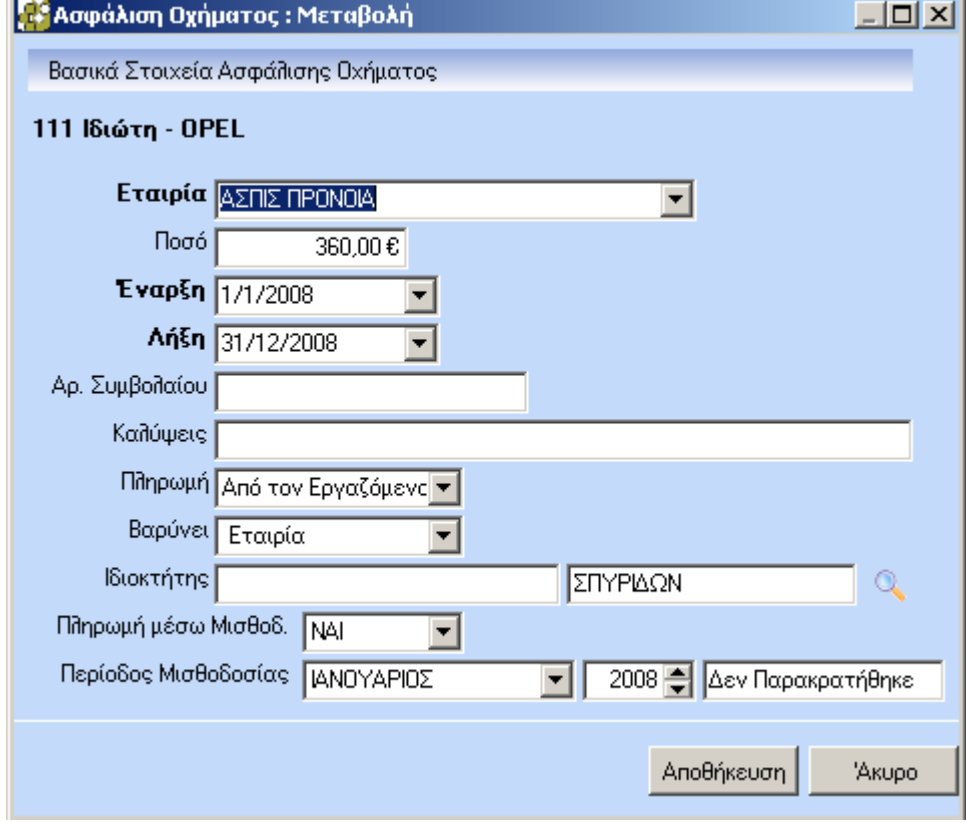

# Service

Ότι αναφέρθηκε παραπάνω για την ασφάλιση το ίδιο ισχύει και για τα Service.

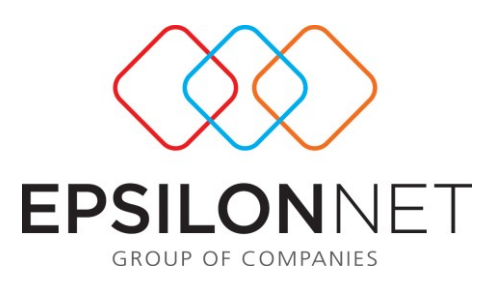

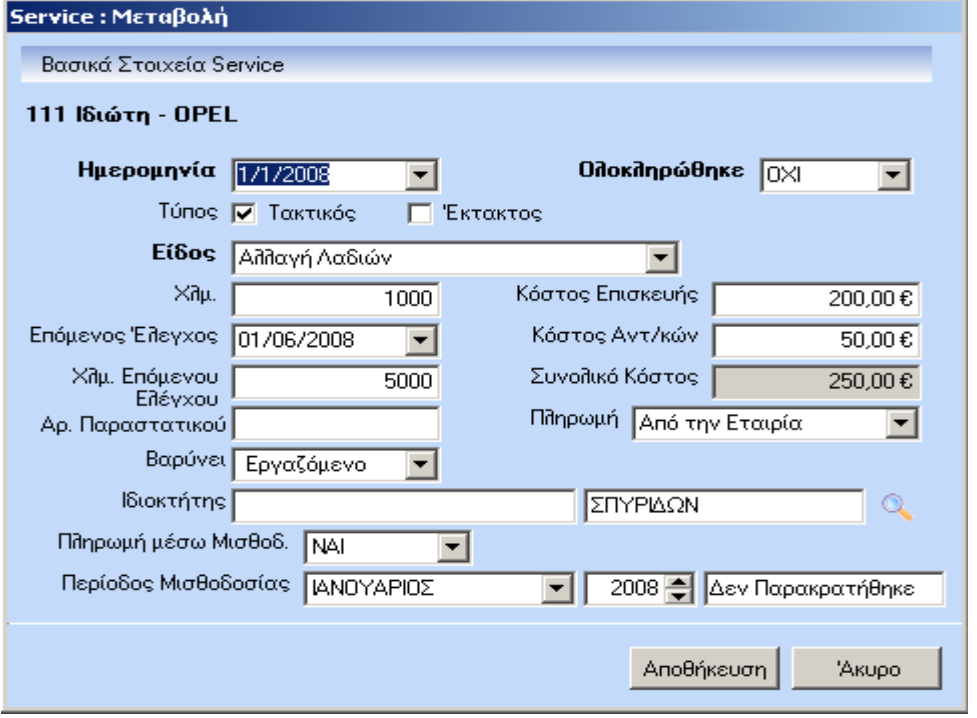

#### Διαχείριση Καυσίμων

Στη Διαχείριση Οχημάτων και συγκεκριμένα στην Διαχείριση Καυσίμων που βρίσκεται H.R.M. – Διαχείριση Οχημάτων – Οργάνωση υπάρχει η επιλογή «*Πληρωμή μέσω Μισθοδοσίας*» με την οποία μπορείτε να ορίσετε αν ένα παραστατικό καυσίμων θα πληρωθεί μέσω μισθοδοσίας. Επιπλέον με τις επιλογές «*Βαρύνει*» και «*Πληρωμή*» μπορείτε να ορίσετε αν μια ασφάλιση θα εμφανιστεί στην μισθολογική περίοδο του εργαζόμενου σαν «*Παροχή*» ή σαν «*Πρόσθετη Αποδοχή*».

Δηλαδή αν π.χ. στο πεδίο «Βαρύνει» επιλεγεί «Εταιρία» (δηλαδή είναι αποτσεκαρισμένο) και στο πεδίο «Πληρωμή» επιλεγεί «Από τον Εργαζόμενο» τότε το ποσό του παραστατικού θα εμφανιστεί στην μισθολογική περίοδο του εργαζόμενου σαν «Πρόσθετη Αποδοχή».

Αν όμως στο πεδίο «Βαρύνει» επιλεγεί «Εργαζόμενος» (δηλαδή είναι τσεκαρισμένο) και στο πεδίο «Πληρωμή» επιλεγεί «Από την Εταιρία» τότε το ποσό του παραστατικού θα εμφανιστεί στην μισθολογική περίοδο του εργαζόμενου σαν «Παροχή».

Επιπλέον στο παράθυρο αυτό δίνεται η δυνατότητα επιλογής της μισθολογικής περιόδου.

Ακόμα και σε αυτό το παράθυρο έχετε την δυνατότητα να πληροφορηθείτε αν ένα παραστατικό έχει παρακρατηθεί ή όχι ή αν βρίσκεται στην μισθολογική περίοδο και δεν έχει παρακρατηθεί.

Μετά την παρακράτηση του παραστατικού στην μισθολογική περίοδο δεν επιτρέπεται η αλλαγή οποιασδήποτε τιμής του παραστατικού.

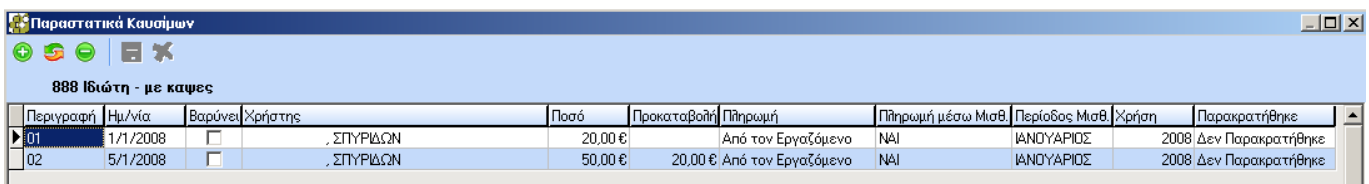